## **Kapitel 2**

# **Schreiben, Kalkulieren, Präsentieren**

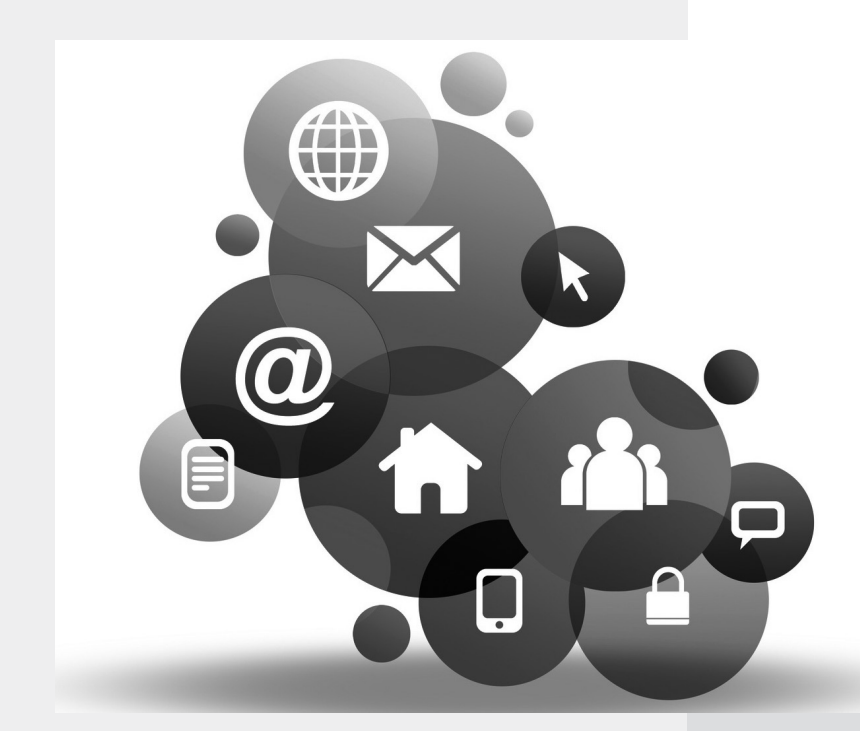

Ob Sie selbstständig oder angestellt arbeiten, ganz egal, welchen Beruf Sie ausüben – viel Zeit werden Sie in Ihrem Büro damit zubringen, Briefe, Konzepte oder Rechnungen zu schreiben. Das Anlegen von Präsentationen, das Rechnen in einer Tabellenkalkulation sowie das Schreiben von Texten aller Art nehmen im beruflichen Alltag viel Zeit in Anspruch.

Für den Mac werden eine Reihe von Programmen für die klassischen Office-Arbeiten angeboten. Aber welches davon ist zu empfehlen? Da Sie wohl kaum die Zeit haben werden, alle Programme längere Zeit auszuprobieren, bietet Ihnen dieses Kapitel einen Überblick. Denn einfach zur Office-Suite des Marktführers unter Windows zu greifen, muss nicht unbedingt die beste Entscheidung sein.

Als professioneller Autor und Vielschreiber habe ich wahrscheinlich andere Ansprüche an ein Schreibprogramm als Sie (es sei denn, wir üben zufälligerweise den gleichen Beruf aus). Schließlich verbringe ich an sehr produktiven Tagen wenigstens acht Stunden mit einer Textverarbeitung.

Viel zu schnell wird aber das Schreibprogramm Textedit übersehen, das ja schließlich kostenlos bei Mac OS dabei ist. Auf den ersten Blick scheint es nicht mehr als ein einfacher Editor zu sein. Dabei eignet es sich durchaus für viele Schreibarbeiten.

## **2.1 Textedit kann mehr, als es scheint**

Textedit scheint nicht viel mehr als ein einfacher Editor zu sein. Es führt wie sein Pendant unter Windows (Wordpad) eher ein Schattendasein. Zu viele Möglichkeiten und Funktionen versprechen die ausgewachsenen Office-Programme. Wie könnte eine kostenlose Textverarbeitung, die optisch noch nicht einmal besonders viel hermacht, hier mithalten?

Textedit verkauft sich meiner Meinung nach deutlich unter Wert, denn unter der schlichten Oberfläche sind viele durchdachte Funktionen verborgen.

Dies beginnt bereits mit den vielen Datenformaten, in denen Sie Ihre Texte speichern können und die Textedit versteht:

- RTF (als formatierter Text bezeichnet). Diese Dateiart unterstützt die Verwendung von unterschiedlichen Schriftarten und deren Formate und wird von den meisten Textverarbeitungen auf allen Betriebssystemen verstanden.
- HTML: Ja, Sie können mit Textedit HTML-Seiten erstellen.
- DOC: Die Software bietet Ihnen eine Auswahl an Unterformaten, damit die Nutzer von MS Word Ihre Dokumente auch lesen können.
- ODT: Und wenn Sie Dateien mit Nutzern von OpenOffice oder LibreOffice austauschen möchten, ist auch das ohne Probleme möglich.

Ebenfalls schnell übersehen sind die Komfortfunktionen, die Ihnen das Schreiben angenehmer machen.

Sie können jederzeit auf alle Nachschlagewerke Ihres Macs zugreifen. Dazu muss sich die Schreibmarke lediglich innerhalb des Wortes befinden, um das es geht. Der Ausdruck muss noch nicht einmal markiert sein. Drücken Sie dann die Tastenkombination <sup>38</sup>-ctrl-d, öffnet sich ein zusätzlicher Dialog, der den markierten Begriff in den eingerichteten Lexika darstellt.

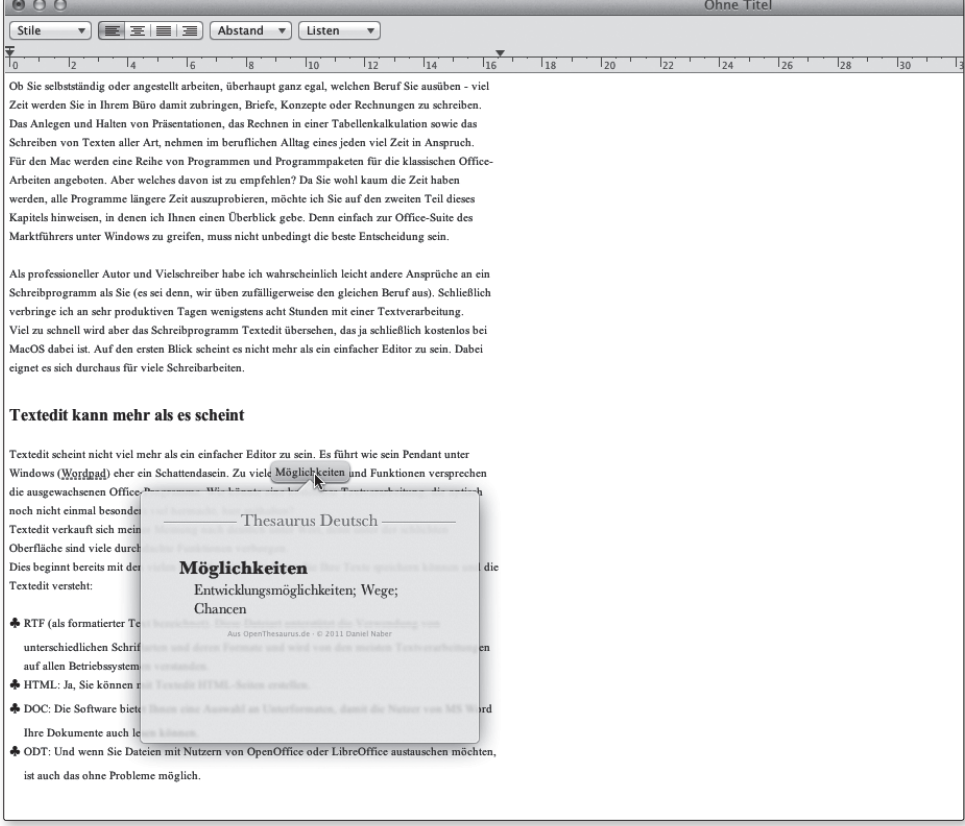

*Direkt in Textedit nutzen Sie die Nachschlagewerke Ihres Macs*

Die *Vervollständigungsfunktion* zählt mit Sicherheit zu den Dingen, die gerade Vielschreiber an dem Programm schätzen werden. Sie funktioniert etwas anders als in anderen Anwendungen, denn sie greift auf das Wörterbuch des Betriebssystems zurück und umfasst damit nicht nur Begriffe, die Sie bereits geschrieben haben müssen. Beginnen Sie mit dem Schreiben eines Wortes und drücken Sie die Taste ESC. Damit klappt eine Liste von Begriffen auf, aus denen Sie jetzt mit den Pfeiltasten das Wort auswählen können, das Sie verwenden wollen.

Sie können in Textedit auch mit Absatzvorlagen arbeiten, die dort *Stile* genannt werden. Dabei sind Sie nicht auf die bereits definierten Stile angewiesen, sondern legen sich bei Bedarf auch eigene Vorlagen an. Wählen Sie dazu erst über die Befehle im Menü *Format* alle Eigenschaften aus. Ändern Sie dabei die Schriftart, deren Größe, Farbe und alle weiteren Optionen nach Ihren Wünschen. Klicken Sie danach in der Symbolleiste auf das Listenfeld der Stile und wählen Sie hier dann den Eintrag *Andere* aus. Im nachfolgenden Dialog markieren Sie *Als Favorit sichern*. Jetzt müssen Sie nur noch einen Namen vergeben, und die Vorlage steht Ihnen anschließend dauerhaft zur Verfügung.

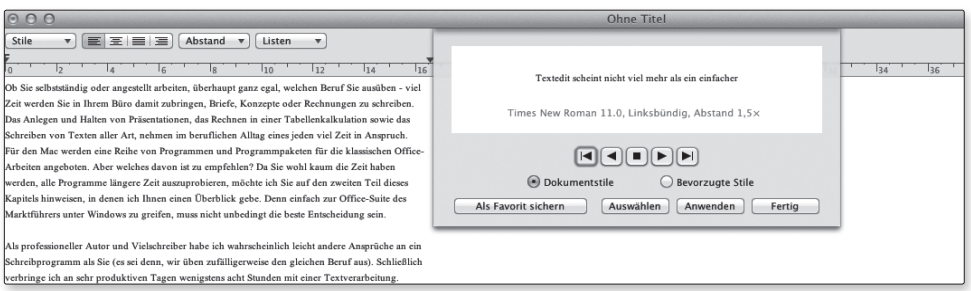

*Haben Sie bereits die Möglichkeit der Formatvorlagen für sich entdeckt?*

Ähnlich umfassend sind auch die Optionen, die Sie erhalten, wenn Sie aus der Symbolleiste das Kommando *Andere* unter den *Listen* aussuchen. Darüber legen Sie auf Wunsch eine völlig eigene Nummerierungsform fest.

#### **TIPP**

Über den Dialog für die Formatierung von Schriften finden Sie sogar ein Icon, mit dem Sie die Hintergrundfarbe des gesamten Dokuments verändern können.

Memos, Gesprächsnotizen, selbst umfangreiche Berichte lassen sich so mit der Software gut schreiben. Im Vergleich zu »ausgewachsenen Textverarbeitungen« gibt es natürlich Funktionen, mit denen das Programm nicht aufwarten kann. Dazu zählen alle Automatisierungsfunktionen wie

- Inhaltsverzeichnisse
- Erstellen eines Index
- $\blacksquare$  Textbausteine
- freies Platzieren von Objekten auf der Seite
- Statistikfunktionen wie die Wörterzählung.

Letzteres können Sie aber auch ohne größere Mühe nachrüsten. Dazu benötigen Sie lediglich ein kleines Apple-Skript. Öffnen Sie den Apple-Skript-Editor, den Sie unter *Dienstprogramme* erreichen. Dort tragen Sie ein:

```
tell application "TextEdit"
       set word count to count words of document 1
       set char count to count characters of document 1
       set show_words to (word_count as string) & " Wörter. 
       (" & (char_count as string) & " Zeichen.)"
       set dialog_title to "TextEdit Wortzähler"
       display dialog show_words with icon 1 with title dialog_title buttons 
{"Ok"} default button "Ok"
end tell
```
Diese Datei speichern Sie dann unter *~/Library/Scripts/Applications/Textedit/*. Vergeben Sie einen Dateinamen nach Wunsch. Um in den Library-Ordner zu gelangen, geben Sie die Tilde in das Feld für den Dateinamen ein. Damit blendet Ihnen OS X den Dialog für das Öffnen eines Ordners ein.

Wenn Sie jetzt in Textedit wissen wollen, wie viele Zeichen Sie geschrieben haben, wählen Sie das Skript-Symbol in der Menüleiste aus. Unter *Textedit* steht Ihnen dann das kleine Programm zur Verfügung. Wenn Sie das Skript-Symbol nicht in der Menüleiste sehen, öffnen Sie die Einstellungen des Skript-Editors. Im Register *Allgemein* finden Sie dann die entsprechende Option.

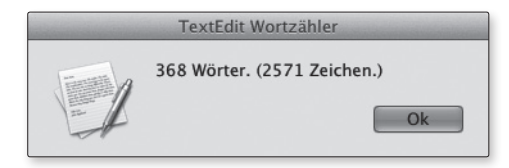

*Ein kleines Skript macht die Zeichenzählung in Textedit möglich.* 

### **2.2 Office-Programme – wer die Wahl hat ...**

An Editoren und Schreibprogrammen herrscht für den Mac kein Mangel. Das ist allerdings auch unter Windows oder Linux so. Deutlich überschaubarer fällt die Suche nach Programmpaketen aus, die alle Aufgaben aus dem Büro unter einer einheitlichen Oberfläche vereinen, also aus Textverarbeitung, Tabellenkalkulation und Präsentationsprogramm bestehen. Alle drei Module enthalten diese Programme:

- iWorks von Apple
- **MS Office:mac**
- LibreOffice / OpenOffice / NeoOffice

Nur, wie finden Sie am besten heraus, für welches davon Sie sich entscheiden sollen?

Wenn Sie bereits unter Windows mit dem Office-Paket von Microsoft gearbeitet haben, liegt die Anschaffung von Office:Mac natürlich recht nahe. Es besteht aus den gewohnten Komponenten Word, Excel, Powerpoint und Outlook. Das grundlegende Bedienkonzept ist im Vergleich zur Windows-Version erhalten geblieben, wurde aber leicht an die Gegebenheiten eines Macs angepasst. Zu den größten Vorteilen der Programmsammlung von Microsoft zählt natürlich, dass das Dateiformat identisch mit der Windows-Version ist. So können Sie Arbeitsergebnisse ohne Probleme mit Kollegen, Kunden und Partnern austauschen. Dies gilt für Formatierungen in Word- und Powerpoint-Dokumenten und insbesondere für Formeln in Excel-Tabellen. Kenner der Windows-Version werden allerdings auch schnell feststellen, dass Microsoft längst nicht alle Funktionen aus der Windows-Welt auf den Mac portiert hat. Seit der Veröffentlichung von Office:Mac hat Microsoft einige Servicepacks veröffentlicht, die den Programmen in Sachen Stabilität und

Arbeitsgeschwindigkeit gutgetan haben. Apropos Stabilität: Ich habe mit Word für den Mac zwei umfangreiche Projekte bearbeitet und habe keinerlei Probleme in Sachen Stabilität gehabt. Eine Ausnahme bildet hier allerdings Outlook. Die Entwickler haben gewusst, dass viele Anwendungen auf dem Mac Daten mit dem internen Kalender (iCal/Kalender) abgleichen. Deswegen verfügt Outlook über eine Funktion, mit der Kontakte und Termine mit den internen Programmen des Betriebssystems abgeglichen werden. Allerdings verweigert der dafür zuständige Dienst öfter einmal die Arbeit. Auch der eine oder andere fundamentale Programmabsturz ist hier immer mal wieder drin. Zum Lieferumfang gehören einige schöne Vorlagen, die sich über ein Online-Center erweitern lassen.

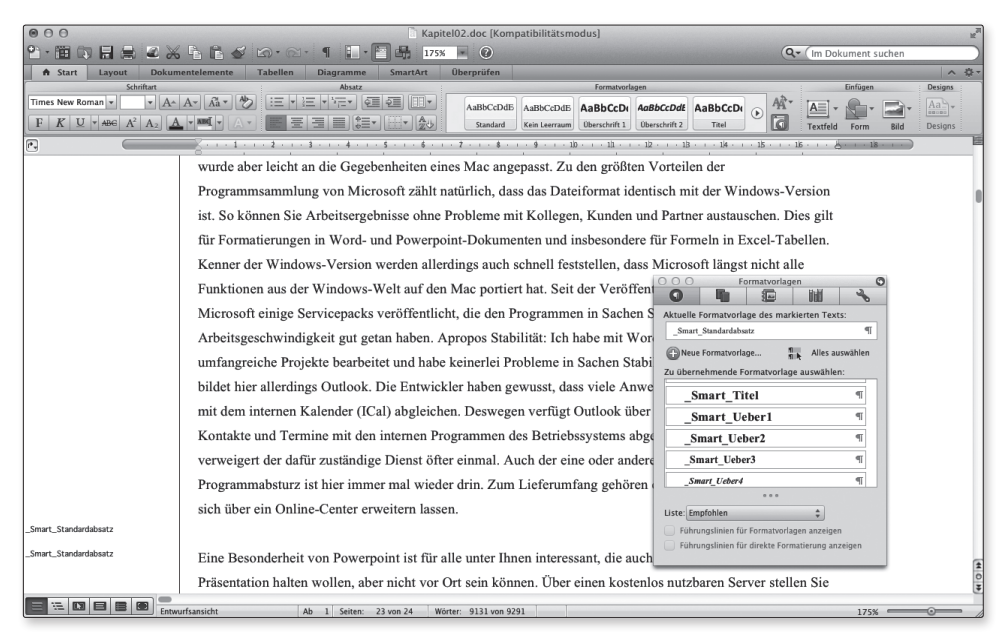

*Für die Vorgängerversion gab es durchwachsene Kritiken, aber das aktuelle Office von Microsoft funktioniert gut.* 

Eine Besonderheit von Powerpoint ist für all jene unter Ihnen interessant, die auch einmal einem Kunden eine Präsentation halten wollen, aber nicht vor Ort sein können. Über einen kostenlos nutzbaren Server stellen Sie die Präsentation online zur Verfügung. Ihr Kunde ruft in seinem Browser die mitgeteilte URL auf, und Sie steuern den Vortag von Ihrem Rechner aus. Wenn Sie dabei miteinander telefonieren, haben Sie eine sehr preiswerte Möglichkeit, um Ihren Vortrag auch ohne Reisekosten zu halten.

Wenn auch bei Ihnen nach der Änderung eines Kontakts oder Termins die aktuelle Version nicht in Outlook oder den anderen Programmen auftaucht, hilft es meistens, die Synchronisierung neu zu starten. Dazu wechseln Sie in Outlook einmal in den Kalender und dort in das Register *Tools*. Unter *Synchronisierungsdienste* deaktivieren Sie die jeweiligen Optionen, beenden Outlook und schalten die Optionen wieder an. Wenn dies nicht zum

Erfolg führt, beenden Sie Outlook und öffnen den Finder. Dort wechseln Sie in den Ordner *~/Library/Preferences*. Löschen Sie hier die beiden Dateien com.Microsoft.Outlook. SyncServicesPreferences.plist und com.Microsoft.Outlook.SyncServices.plist. Wenn Sie Outlook erneut starten, müssen Sie die Synchronisierung noch einmal einschalten. Jetzt sollte der Datenabgleich funktionieren.

Die zweite große Programmsammlung für den Mac ist das kostenlose und freie Office-Paket LibreOffice. Es gibt weiterhin das baugleiche OpenOffice. Sie können sich die jeweils aktuellen Versionen kostenlos von den Projektseiten www.libreoffice.org bzw. www.openoffice.org herunterladen.

Die Installation wirkt auf den ersten Blick etwas umständlich. Sie laden sich zunächst das nicht gerade kleine Programmpaket auf Ihren Mac herunter und installieren es wie gewohnt. Damit die Programme aber auch in deutscher Sprache erscheinen, müssen Sie sich ebenfalls die Sprachdateien herunterladen. Anschließend wird in dem Programmpaket ein Installer per Doppelklick gestartet, der den Rest übernimmt. LibreOffice besteht aus der Textverarbeitung Writer, der Tabellenkalkulation Calc, dem Präsentationsprogramm Impress und schließlich der Datenbank Base.

Gerade die kostenlose Datenbankanwendung, mit der Sie per SQL auch auf Datenbanken zugreifen können, die auf einem Server liegen, macht das Programmpaket interessant. Sicherlich gewinnt LibreOffice in Sachen Oberfläche keinen Schönheitspreis. Dafür ist es das einzige Office-Paket, das in identischen Versionen auch für Windows und sogar Linux angeboten wird. Egal, unter welchem Betriebssystem Sie selbst oder Ihre Kollegen arbeiten, Sie greifen stets auf exakt die gleichen Dokumente zu. Umsteiger von anderen Office-Programmen wird das Bedienkonzept von LibreOffice häufiger etwas seltsam anmuten. Sind diese kurzen Anlaufschwierigkeiten erst einmal überwunden, setzen Sie auf eine wirklich leistungsstarke Programmsammlung. Bei den Vorlagen sieht es kurz nach der Installation zunächst bescheiden aus. Allerdings stellen viele Nutzer ihre eigenen Vorlagen online zum Download zur Verfügung, sodass Sie gut auf diesen Stamm aufbauen können.

Das dritte nennenswerte Office-Paket stammt von Apple selbst und trägt den Namen iWork. Es besteht aus Pages (Textverarbeitung), Numbers (Tabellenkalkulation) und Keynote für Präsentationen. Wie Sie zurecht vermuten dürfen, sind die Anwendungen optimal für Ihren Apple vorbereitet und fügen sich nahtlos ein. Die Oberfläche ist sehr ansprechend gestaltet, was auch für die vielen mitgelieferten Vorlagen gilt. Wenn Sie allerdings bereits mit einem anderen Office-Programm gearbeitet haben, ist die Lernkurve die steilste, verglichen mit den beiden anderen Anwendungen. Vieles unter iWork ist doch so ganz anders als bisher gewohnt. Das tut dem Nutzen für die tägliche Büroarbeit keinen Abbruch. Gerade mit Keynote können Sie wirklich beeindruckende Präsentationen gestalten. Hier sind viele Effekte enthalten, die Sie so bei Powerpoint vergeblich suchen. Wie die anderen Office-Suiten kann es sich iWork natürlich nicht leisten, die Formate von MS-Office nicht lesen und schreiben zu können. Das klappt auch soweit sehr gut, allerdings gibt es immer wieder Formate, die völlig anders interpretiert werden.

#### **WENN SIE ...**

- eine Programmsammlung für den täglichen Bürokram suchen und der Austausch von MS-Office-Formaten nicht so wichtig ist, greifen Sie zu iWork.
- **Ihre Daten auch unter Windows oder Linux bearbeiten wollen, ist LibreOffice** die beste Wahl.
- $\bullet$  nach einer Datenbankanwendung suchen, kommt nur LibreOffice infrage.
- z ein Programmpaket suchen, das sich sowohl optisch als auch in der Bedienung nahtlos in Mac OS integriert, nutzen Sie iWork.
- viele Dateien und Dokumente mit Windows-Anwendern austauschen müssen, ist Office:Mac von Microsoft eine vernünftige Entscheidung.
- mit Outlook arbeiten wollen, greifen Sie zu Office:Mac.

## **2.3 Sie sind Vielschreiber?**

Ein Office-Paket ist das, was Sie im Leben einen klassischen »Allrounder« nennen würden. Die Anwendungen bewältigen zuverlässig alle Aufgaben, die Sie ihnen stellen. Das gilt natürlich auch für die Textverarbeitungen. Sie können damit Briefe, Berichte und, wenn Sie wollen, Romane schreiben. Sicherlich sind viele unter Ihnen, in deren Berufsleben das Schreiben eine der wichtigsten Tätigkeiten bleibt. Sofern Sie als Gutachter, Autor oder Anwalt arbeiten, möchte ich Ihnen zwei Schreibprogramme empfehlen. Beide helfen dabei, eine der wichtigsten Tätigkeiten komfortabler und schneller zu erledigen.

Den Anfang der kurzen Vorstellung macht Papyrus Autor (www.Papyrus.de), ein in Deutschland entwickeltes Programm. Auf den ersten Blick scheinen mehr als 150 Euro für ein Schreibprogramm eine Menge Geld zu sein. Die Investition kann sich aber auszahlen. Gegenüber einer einfachen Textverarbeitung bietet Papyrus Autor u.a.:

- Integration des Duden Korrektors. Hier haben die Entwickler an vielen Schrauben gedreht, sodass die Prüfung deutlich schneller geht als mit dem offiziellen Produkt von Duden für LibreOffice.
- Stilanalysen: Während des Schreibens werden Sie auf Wortwiederholungen, Blähungen oder Füllwörter hingewiesen.
- Lesbarkeitsanalyse: Was nutzt der schönste Text, wenn er nicht verstanden wird. Anhand der Nutzung von Fremdwörtern und anhand des Satzbaus erhalten Sie eine visuelle Rückmeldung, wie leicht verständlich der Text ist.
- automatische Korrekturen: Dies könnten Sie auch mit Drittanwendungen erreichen, aber im Papyrus Autor ist schon eine Funktion integriert, die bekannte Vertipper korrigiert.